This is not being used! Ignore everything on here!

## **Credential Access**

- Using a web browser, access Athena
- You should see a page similar to the one below. Please enter the SHARED PASSWORD in this screen. This is to decrypt the Password Vault.
  - o **x**
- When you press enter, you will be asked for a username/password. Please enter your PERSONAL USERNAME/PASSWORD. This is to access WebDAV.
  - o ×
- You're in! Please ensure you **save** after any changes. To save, click on "UBNetDef Main" on the bottom right. Then go to the sidebar item called "UBNetDef Main". Press **save** and ensure the "Last Sync" area updates to the current time.

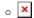

## **About Athena**

Most credentials are located on our credential server - Athena. Athena runs an instance of KeeWeb, with WebDAV setup to store/upload credential files.

Gaining access to Athena is a two part process.

- 1. You must be told the KeePass Database Password
- 2. You must be given credentials to read/upload to the WebDAV File Store

To get access to Athena, please contact Kevin or James.

## **Internal: Granting Access**

- SSH into ubnetdef.org
- 2. Run sudo htpasswd /web/athena.ubnetdef.org/htpasswd USERNAME
  - 1. USERNAME is the user you wish to give access to
  - 2. Have the user enter the password. As a note, they cannot change it (as only root has access to write this file)
- 3. Give them the KeePass DB password. You do remember it, don't you?

## **Internal: Updating KeeWeb**

- SSH into ubnetdef.org
- Change to the user web-builder
- 3. Go to /web/athena.ubnetdef.org/public
- 4. Run git pull origin gh-pages
- 5. You're done! Make sure the settings. json file still exists

Last update: 2018/10/21 23:44

From:

https://wiki.ubnetdef.org/ - UBNetDef

Permanent link:

https://wiki.ubnetdef.org/guides/credential\_access

Last update: 2018/10/21 23:44

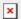

https://wiki.ubnetdef.org/
Printed on 2020/07/03 21:18